# FSTA° on Ovid

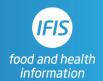

## **Quick Reference Guide: Human Studies Filter**

FSTA does not have a direct tick-box human studies filter, but researchers can use this search string to filter for human studies:

("population groups" not "animal models").sh. or ((men or women or patient\$1 or female\$ or male\$1 or subjects or participants or adult\$1 or students or cohort).ab. not "animal models".sh.)

Because the filter uses field tags, to use it you must copy and paste it into the Advanced Search box. Be sure that the "Map Term to Subject Heading" box is unticked.

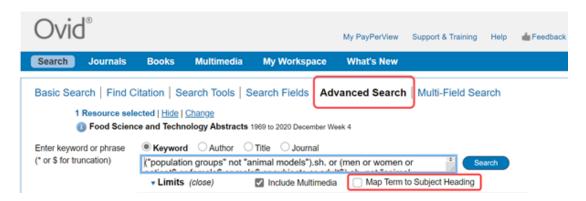

After running the human studies filter search, you can combine it, using AND, with a topic search. First run the topic search. Here is a very simple search for literature on walnuts.

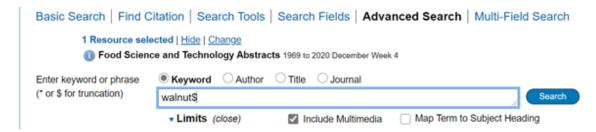

Next use AND to combine the filter with the topic in Search History:

3

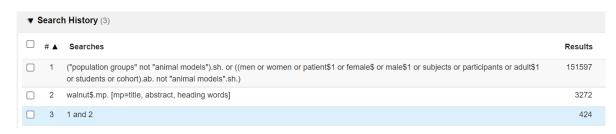

#### **TIPS**

- You can save the human studies filter to your permanent searches in your Ovid Workspace in order to easily add it to any topic search.
- The **students** component of the string sometimes captures records describing books aimed at student readers; using the publication type filter can help eliminate these.

#### **GENERAL NOTES**

The first part of the filter ("population groups" not "animal models").sh is extremely effective for bringing back only human studies, but does miss some of those studies. Therefore, it would be too restrictive to use on its own for a systematic review where searches need to be exhaustive.

The second part of the filter ((men or women or patient\$1 or female\$ or male\$1 or subjects or participants or adult\$1 or students or cohort).ab. not "animal models".sh.) brings back another group of human studies with some overlap with the first group. Unlike the first part of the filter, in addition to human studies this string brings back a small number of irrelevant results. In the example of the walnuts search, we get a few results about male flowers and female beetles, but the vast majority of the studies returned are about humans.

Assuming a researcher wants to be comprehensive in finding relevant human studies, advice is to use both parts of the filter together as shown.

### **NOTE ON CHILDREN**

This filter does not specifically search for studies focused on infants, children or adolescents, although **cohort** picks up some studies focused on birth cohorts, and studies focussing on infants, children and adolescents will be caught by the **"population groups"** subject heading. If you want to extend your net to more comprehensively include the younger population, the second part of the filter can be modified to **((infants or children or adolescent\$1 or men or women or patient\$1 or female\$ or male\$1 or subjects or participants or adult\$1 or students or cohort).ab. not "animal models".sh.)** 

For more information and training to help you make the most of FSTA, browse our User Training page <a href="https://www.ifis.org/fsta-user-training">https://www.ifis.org/fsta-user-training</a>. Here we provide webinar registrations and a link to our LibGuide with FSTA training materials, a resource hub for librarians, and our guides to getting published and best practice in effective searching.

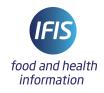